### Verwendung mit Bluetooth-Kopplung

Drücken Sie kurz die Upload-  $\textcircled{1}$  oder Download-  $\textcircled{1}$  Taste, sodass die Parameter-LED kurz orange aufleuchtet. Die Status-LED blinkt langsam blau und zeigt die 8 Bluetooth-Sichtbarkeit des NORDAC *ACCESS BT* an.

Das Verbinden über Bluetooth erfolgt immer über die NORDCON *APP*. Ein manueller Aufruf vom Nutzer ist nicht möglich. Sollte es Probleme beim Verbinden geben, befolgen Sie bitte die Punkte unter "Pairing-Liste löschen" und

#### Hinweis:

des Entkopplungsvorgangs wird durch einen sich ändernden LED-Blinkcode angezeigt. Anschließend muss der NORDAC *ACCESS BT*  zusätzlich von den Mobilgeräten entkoppelt werden. Öffnen Sie hierzu die <sup>3</sup> Bluetooth-Einstellungen des Mobilgeräts und wählen Sie den NORDAC *ACCESS BT* (TIE5-BTxx: xx) aus. Drücken Sie "Ignorieren/Trennen/Dieses Gerät entkoppeln".

Das Dashboard erscheint, und die Status-LED leuchtet blau. Der NORDAC *ACCESS BT* ist nun mit dem Endgerät verbunden.

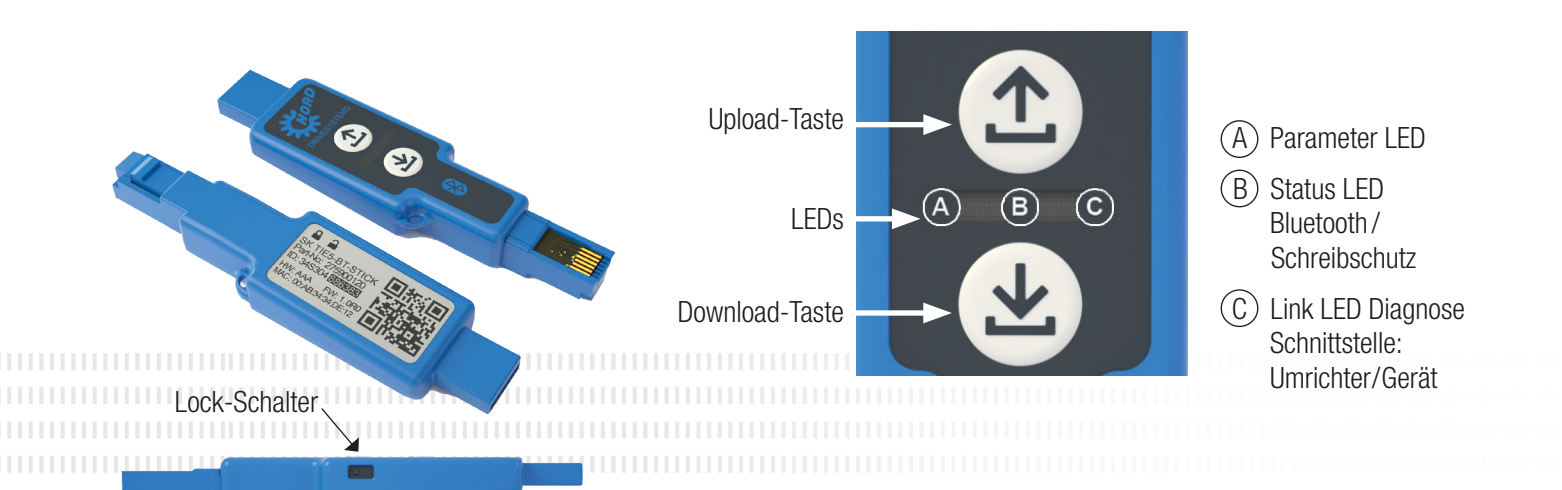

#### NORD DRIVESYSTEMS Gruppe

#### Entkoppeln des NORDAC *ACCESS BT*

**THORD** 

TIES-BT-STIC

 $20xE$  5

ählen Sie ein Gerät aus der Liste

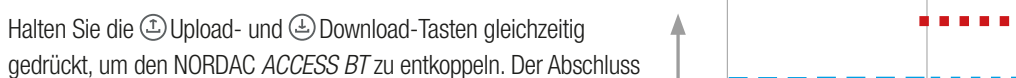

❹

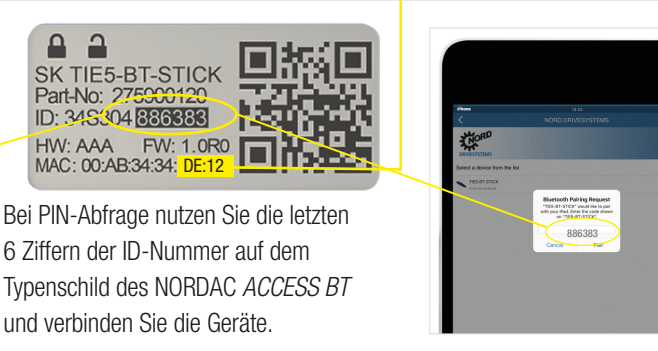

Stecken Sie den NORDAC *ACCESS BT* mit dem USB-Anschluss in den Computer und warten Sie, bis die Link-LED und die Parameter-LED grün leuchten (betriebsbereit und verbunden).

Wählen Sie das richtige Gerät aus.

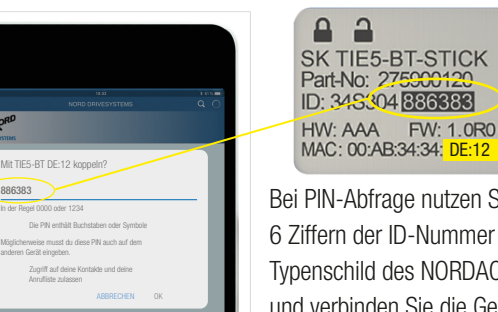

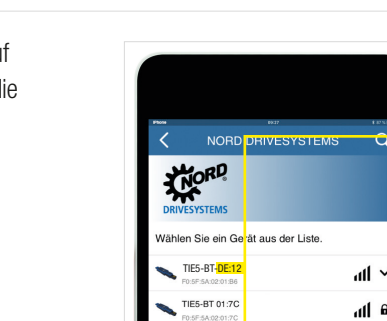

Suchen Sie nach sichtbaren Geräten und wählen Sie den NORDAC *ACCESS BT* (TIE5-BT-DE:12) aus. Wenn die Baugruppen gescannt sind, blinkt die Status-LED schnell blau.

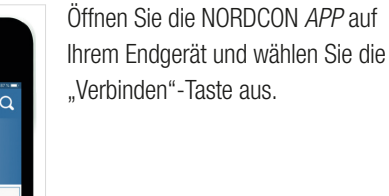

Wichtige Informationen vor dem Starten des Bluetooth-Scans: Aktivieren Sie den Standort Ihres Mobilgeräts, um die Bluetooth-Suche nach NORDAC *ACCESS BT*  auf Ihren mobilen Android-Geräten zu aktivieren. Wichtige Informationen, wenn eine Bluetooth-Verbindung zum Dongle nicht möglich ist: Das Bluetooth-Schlosssymbol zeigt einen NORDAC *ACCESS BT*  an, der bereits mit einem anderen

Aktuelle Spannnung

Aktueller Strom **Aktuelle Drehzahl** 

943

B  $\binom{c}{c}$ Parameter-Upload \* ist abgeschlossen ͌ 5 s  $\bigoplus$  $> 2s$ 

Mobilgerät verbunden wurde oder der NORDAC *ACCESS BT* befindet sich bereits in der Liste der verbundenen Geräte auf Ihrem Mobilgerät. Wenn Sie eine Verbindung zu diesem NORDAC *ACCESS BT* herstellen möchten, löschen Sie die Pairing-Informationen für dieses NORDAC *ACCESS BT* oder entfernen Sie das NORDAC *ACCESS BT*  aus der Liste der verbundenen Geräte auf Ihrem Mobilgerät.

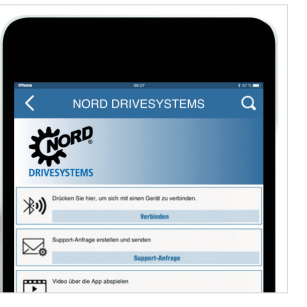

Schreibschutz aktivieren

Um ein versehentliches Überschreiben des Datensatzes auf dem NORDAC *ACCESS BT* zu verhindern, können Sie

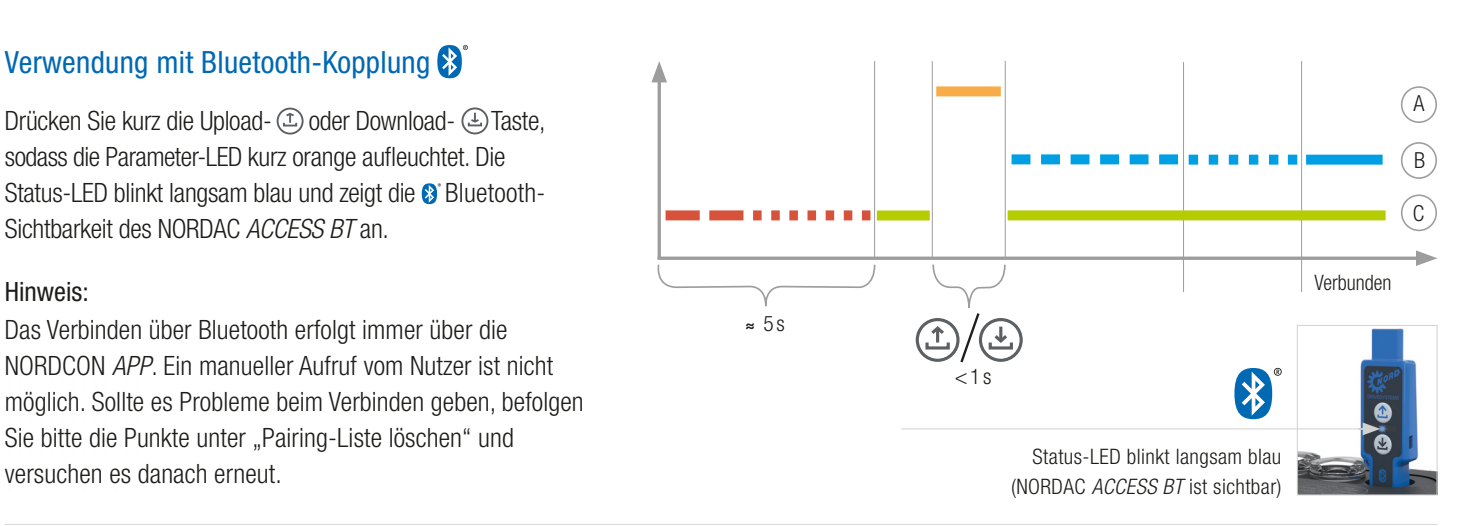

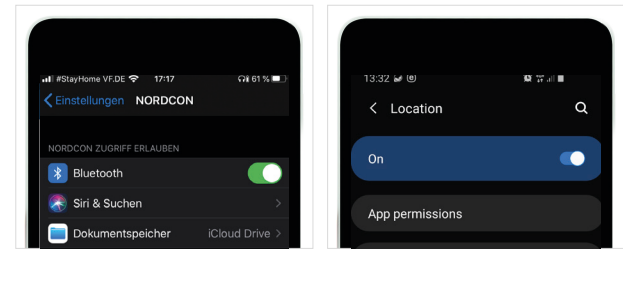

den Schreibschutz (LOCK) aktivieren.

Dafür verschieben Sie den LOCK-Schalter seitlich am

NORDAC *ACCESS BT*.

Um den LOCK-Schalter zu aktivieren schieben Sie den Schalter des NORDAC *ACCESS BT* nach links. Der Schreibschutz wird nur im Standalone-Modus

verwendet.

Sollte es bei der Verbindung zu Problemen zwischen der NORDCON *APP* und dem NORDAC *ACCESS BT* kommen, ändern Sie bitte die Spracheinstellungen für Ihr Android- oder iOS-Mobilgerät auf Englisch, bevor Sie sich an unseren Service wenden.

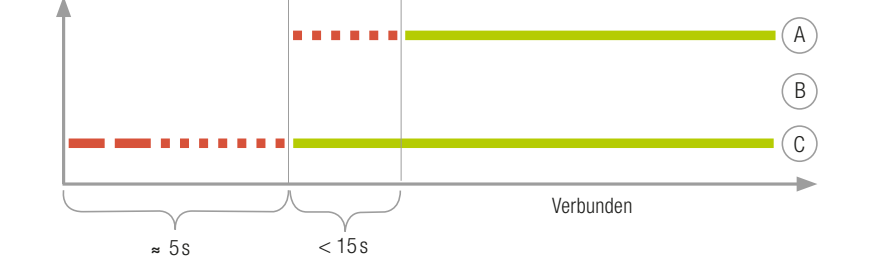

## Parameter-Upload vom Gerät

Stecken Sie den NORDAC *ACCESS BT* in die Diagnoseschnittstelle des Gerätes und warten Sie, bis die Link-LED grün leuchtet (betriebsbereit). Drücken Sie die Upload-Taste, bis die Parameter-LED von orange auf grün blinkend wechselt (Parameter-Transfer).

Sobald die Parameter-LED grün leuchtet, ist der Vorgang abgeschlossen, und Sie können den NORDAC *ACCESS BT* entfernen.

\* Die Blinksequenz kann je nach eingesetztem Gerätetyp geringfügig abweichen!

## Parameter-Download zum Gerät

Stecken Sie den NORDAC *ACCESS BT* in die Diagnoseschnittstelle des Gerätes und warten Sie, bis die Parameter-LED und die Link-LED grün leuchten (betriebsbereit und ParameterDatensatz auf dem NORDAC *ACCESS BT*). Drücken Sie die Download-Taste, bis die Parameter-LED von orange auf grün blinkend wechselt (Parameter-Transfer).

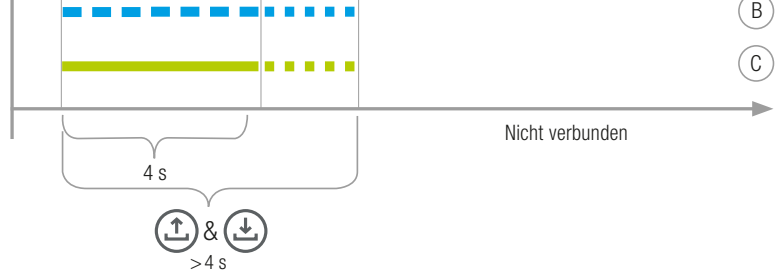

Sobald die Parameter-LED grün leuchtet, ist der Vorgang abgeschlossen, und Sie können den NORDAC *ACCESS BT* entfernen.

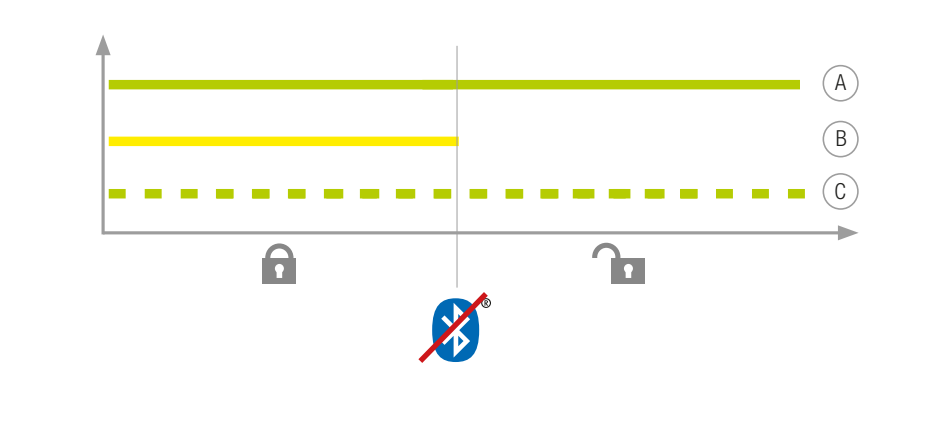

# Quick Start NORDAC *ACCESS BT* & NORDCON *APP* NORD DRIVESYSTEMS

- Familienunternehmen aus Bargteheide bei Hamburg mit 4.000 Mitarbeitern Antriebslösungen für mehr als 100 Industriezweige ▶ 7 Fertigungsstandorte weltweit Präsent in 98 Ländern auf 5 Kontinenten
- 
- Mehr Informationen: www.nord.com

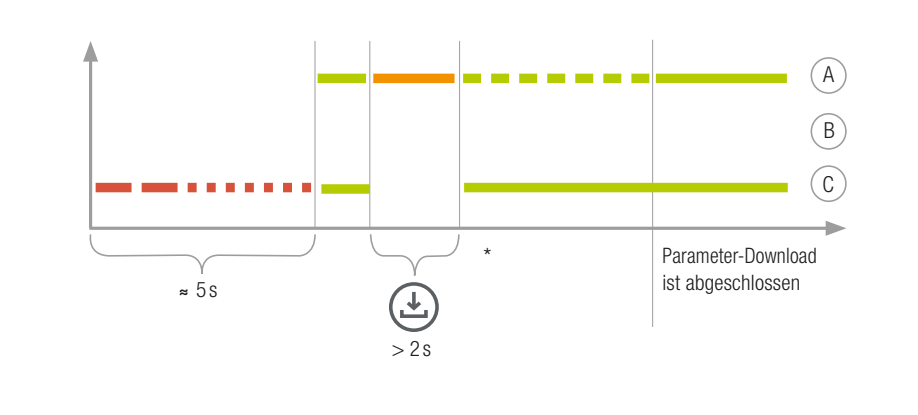

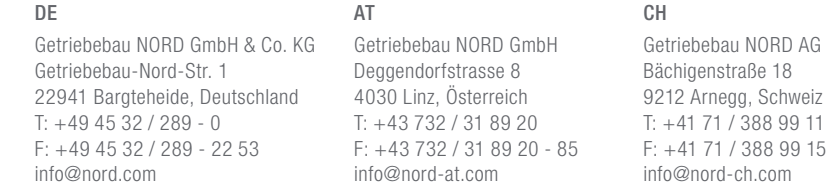

A